## View Future Enrollments

Last Modified on 12/27/2018 12:01 pm EST

If a student has been enrolled with a future start date, the future date details can be seen via the Family *Summary* tab and via the Student*Classes* tab.

## Family Summary Tab

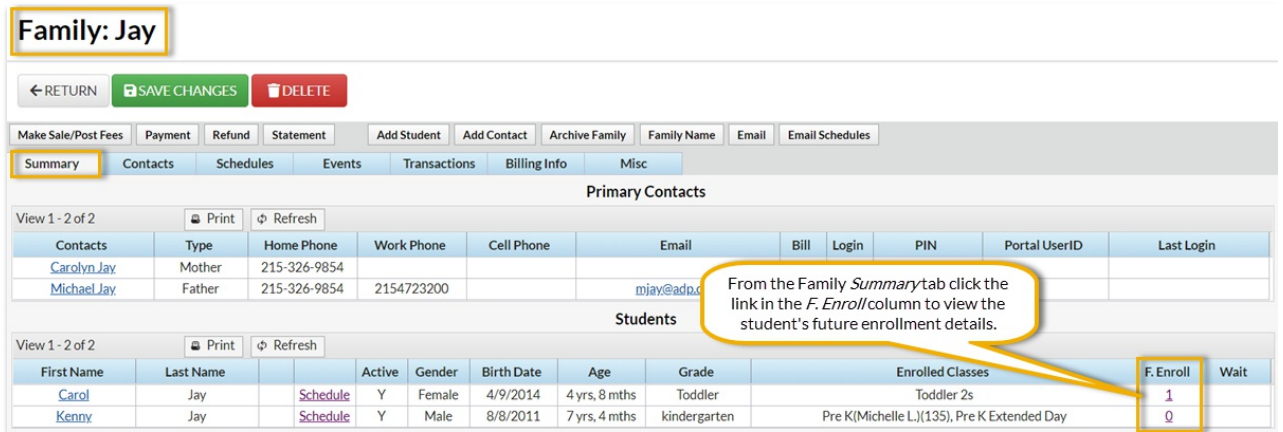

## Student Summary Tab

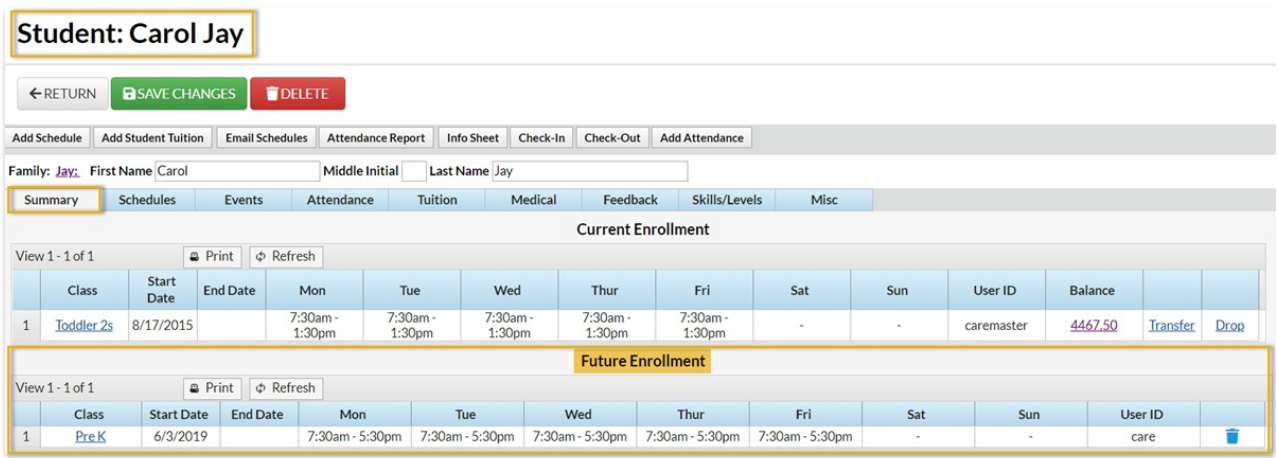

Future Enrollment information can also be viewed via the*Class View* as well. Click the **Weekly Calendar** button on the*Executive Dashboard* or point to **Classes** and click**Weekly/Daily Schedule**. If Future Enrolls are present for a class, two acronyms are present along with the class name: FE = Future Enrolls and FD = Future Drops.

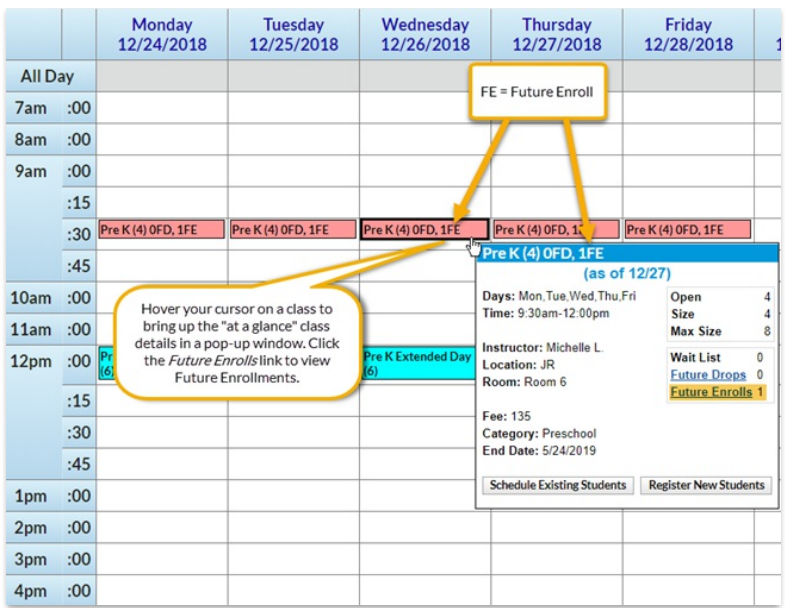

Hover your cursor over the class name and a small window with class details appears. Click on **Future Enrolls**or **Future Drops** to view details.

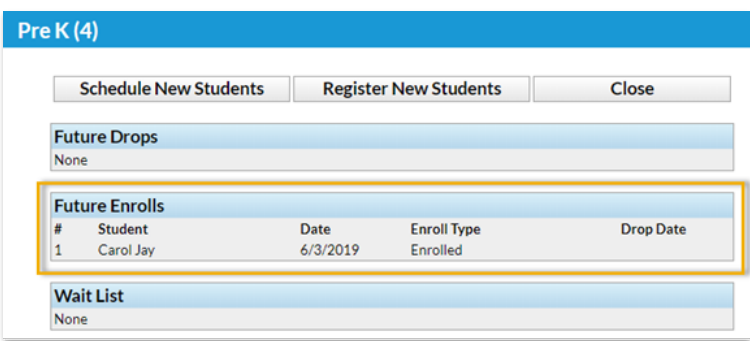